# SCTH2001

## 智能温湿度控制器

操作手册

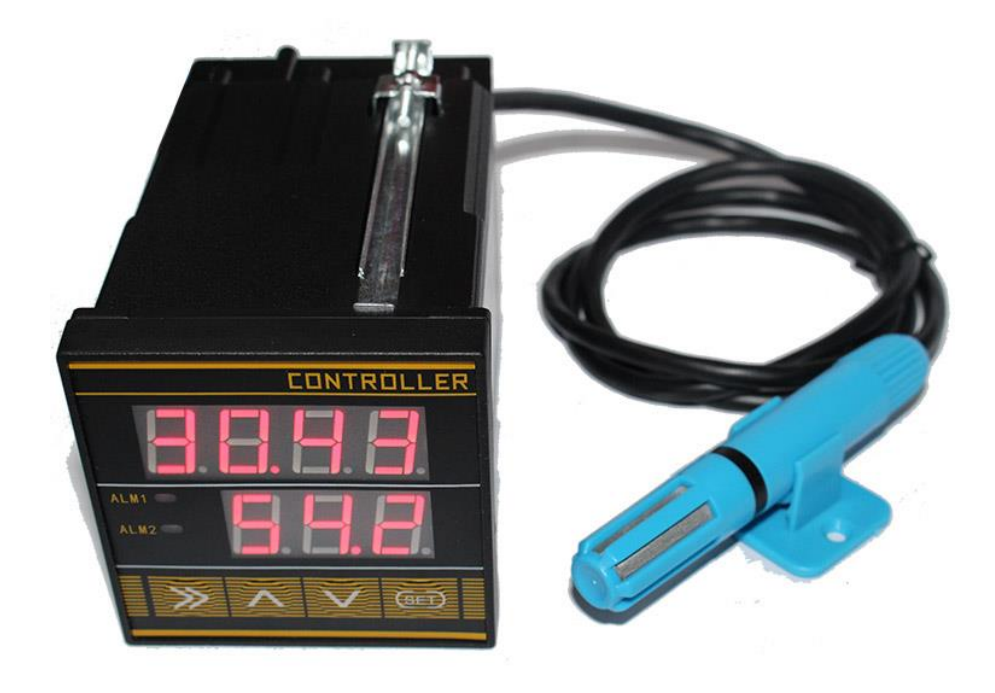

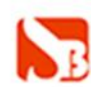

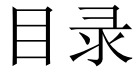

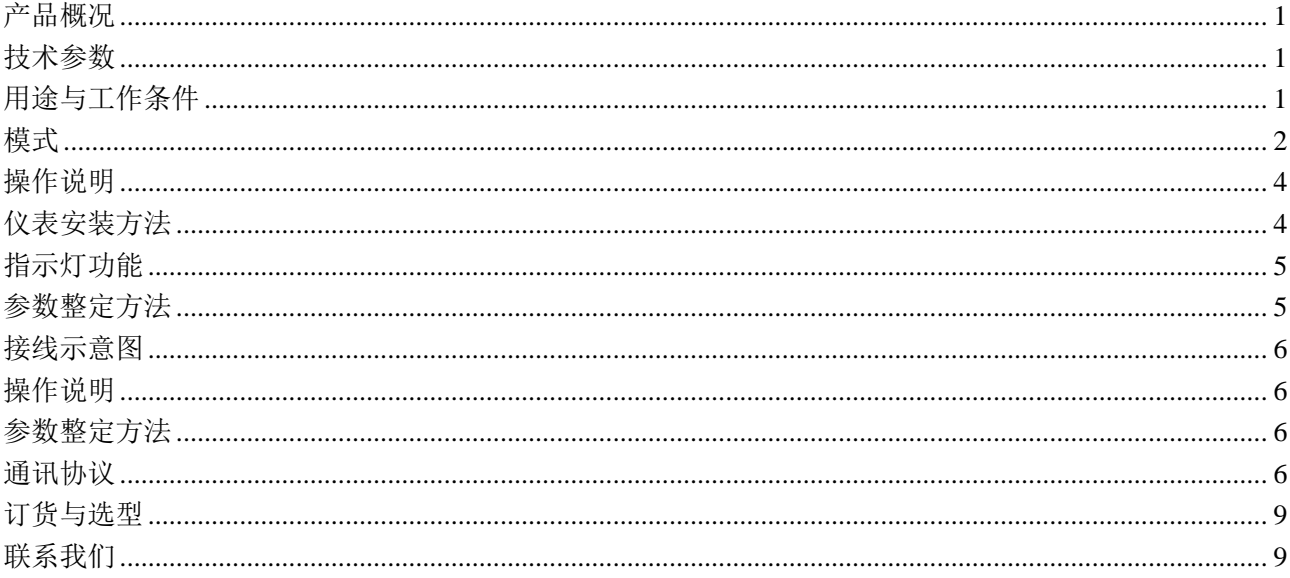

#### <span id="page-2-0"></span>产品概况

SCTH2001采用最新式进口数字传感器,精度高,抗腐蚀,寿命长,范围宽,性能好,能在 各种环境下长期稳定可靠工作。自带RS485方式接口,可与电脑或工控设备进行通讯。 为便 于工程组网及工业应用,本模块采用工业广泛使用的MODBUS-RTU通讯协议,支持二次开发。用 户只需根据我们的通讯协议即可使用任何串口通讯软件实现模块数据的查询和设置。

#### <span id="page-2-1"></span>技术参数

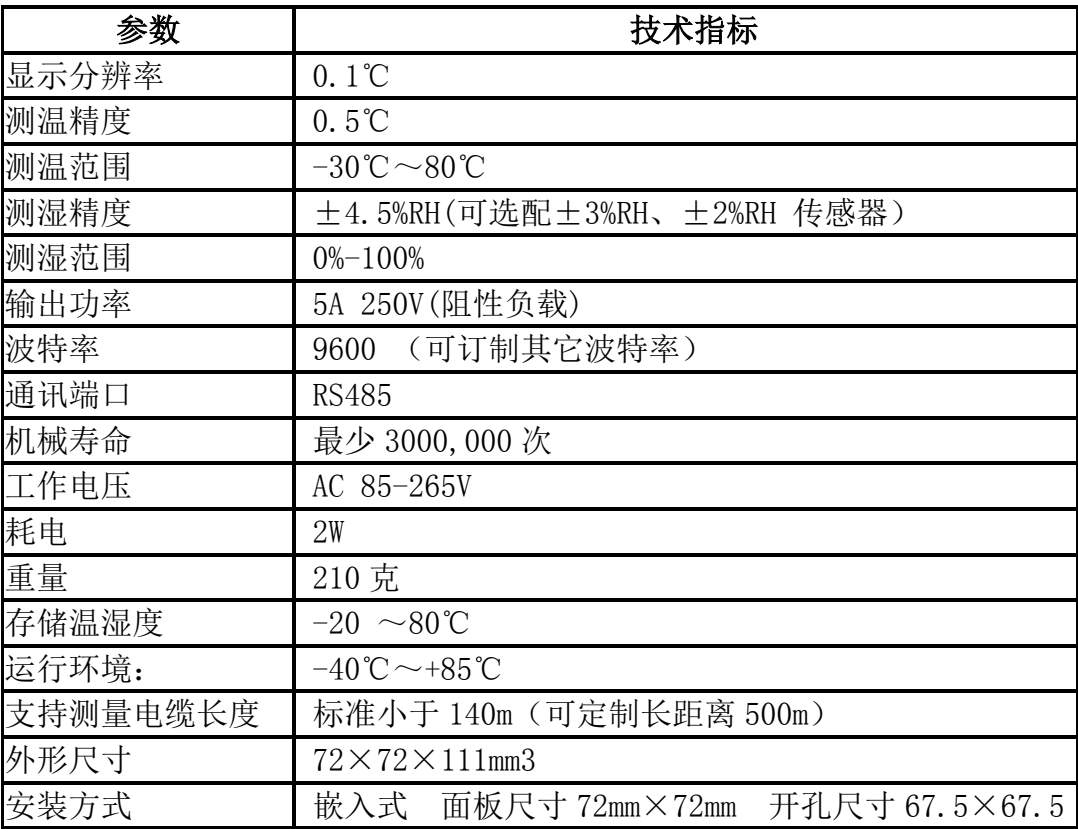

#### <span id="page-2-2"></span>用途与工作条件

适用于室外端子箱,配电箱的自动加热除湿,防止端子之间爬电引起的各种误动作事故, 如:继电保护端子箱等。

适用于室内高压配电装置及高压开关操作机构箱内的自动加热除湿,低温环境下的自动加 热,以防止绝缘爬电而引起的开关误动及低温环境下引起的机构失灵。

适用于开关机构箱内,手车式开关柜,中置柜,箱变等设备的箱内对多个部位进行防潮, 低温的在线检测。也可用于烤房粮库,仓库,养殖,纺织业和其他需要自动除湿及自动排温加 热的场合。

#### <span id="page-3-0"></span>模式

控制器自带 2 种模式,用于不同的应用场合。模式 1 为加热加湿模式,模式 2 为降温除湿 模式。

1、加热加湿模式(默认模式,模式值为 1)

本模式适用于需加热加湿的应用场景。加热与加湿分别通过继电器 1 与继电器 2 控制加热 与加湿设备。

1)加热开启与关闭过程 加热设备启动的条件:当前测量值<(温度下限-回差值)。 加热设备启动后再关闭加热的条件: 当前测量值=温度下限 1)加热开启与关闭过程 加热设备启动的条件:当前测量值<(温度下限-回差值)。 加热设备启动后再关闭加热的条件: 当前测量值=温度下限

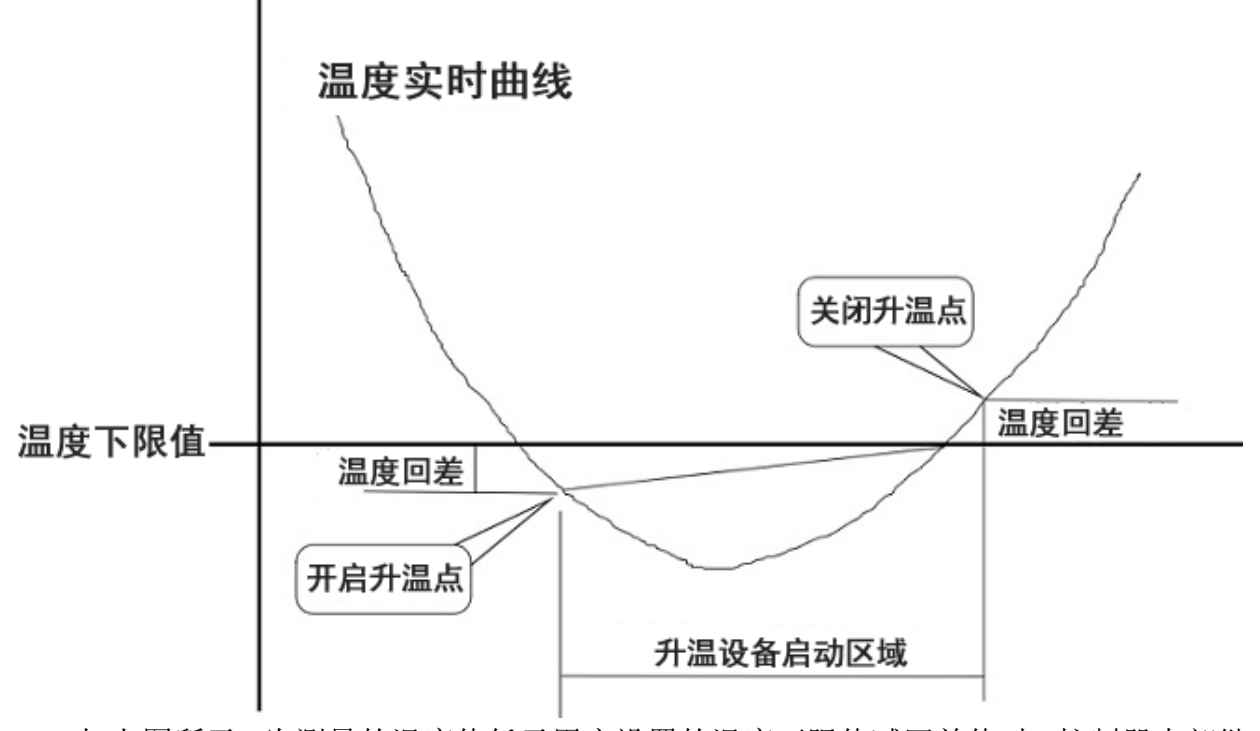

如上图所示,为测量的温度值低于用户设置的温度下限值减回差值时,控制器内部继电器 1 吸合, 启动加热设备;加热后, 温度升高到用户设置的温度下限值时, 则继电器 1 断开, 停 止加热。

2)加湿设备启动与关闭过程 加湿设备启动的条件:当前测量值<(湿度下限-回差值)。 加热设备启动后再关闭加热的条件: 当前测量值=湿度下限

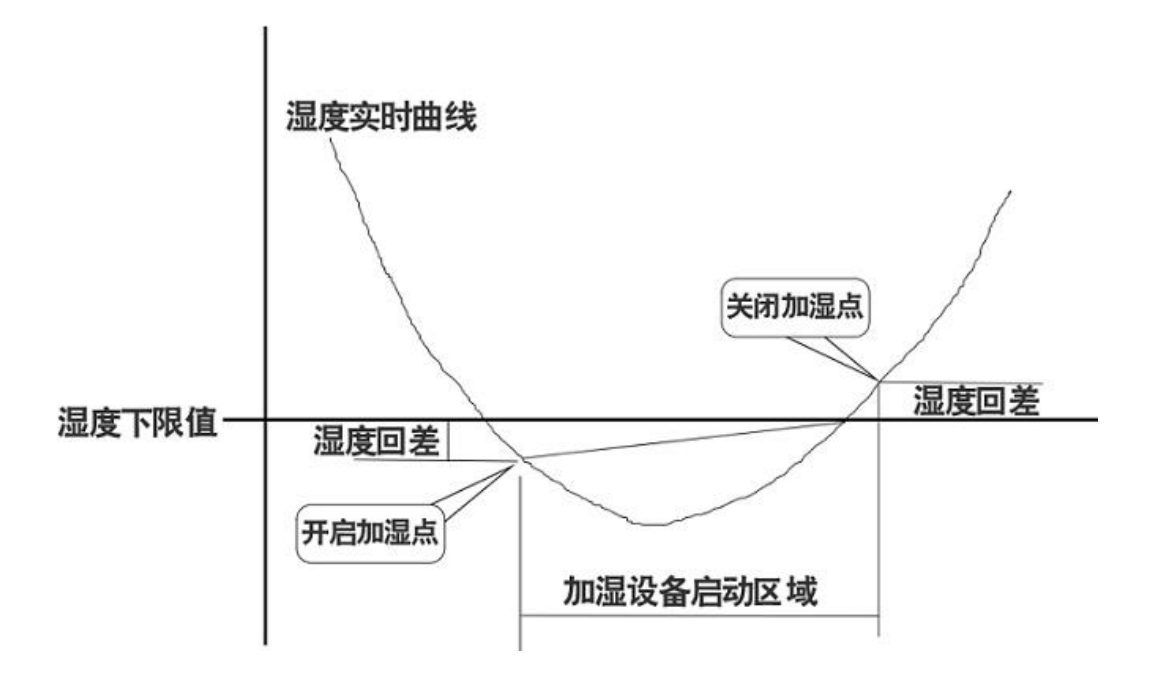

如上图所示,为测量的湿度值低于用户设置的湿度下限值减回差值时,控制器内部继电器 2 吸合, 启动加热设备;加热后, 湿度升高到用户设置的湿度下限值时, 则继电器 2 断开, 停 止加湿。

#### 2、降温除湿模式(默认模式,模式值为 2)

降温除湿模式:设定显示值加回差设定显示值等于启动值也为上限值;设定显示值减回差 设定显示值为停止值,也为下限值;

#### 1)降温设备开启与关闭过程

降温设备启动的条件:当前测量值>(温度上限+回差值)。 降温设备启动后再关闭的条件: 当前测量值=温度上限

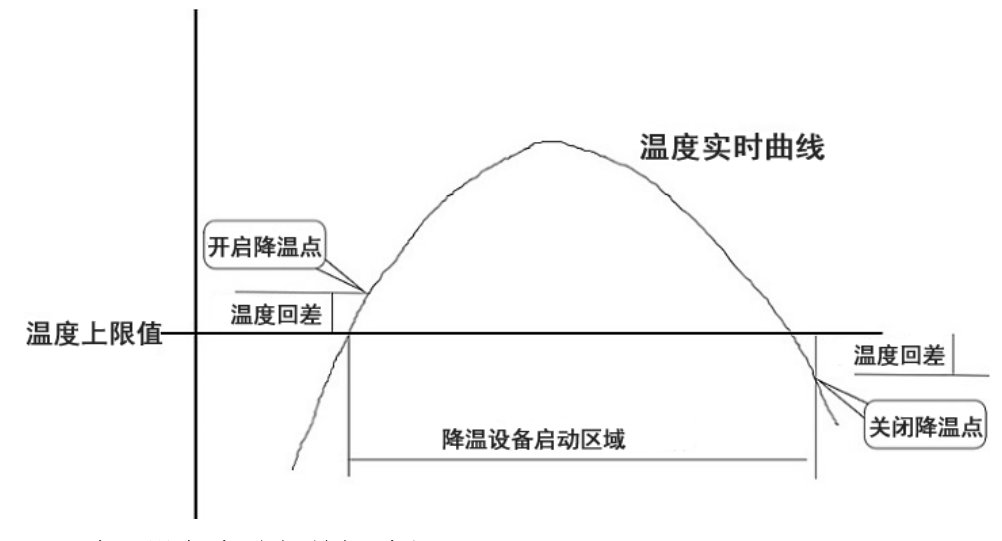

#### 2)除湿设备启动与关闭过程

除湿设备启动的条件: 当前测量值>(湿度上限+回差值)。 除湿设备启动后再关闭的条件: 当前测量值=湿度上限

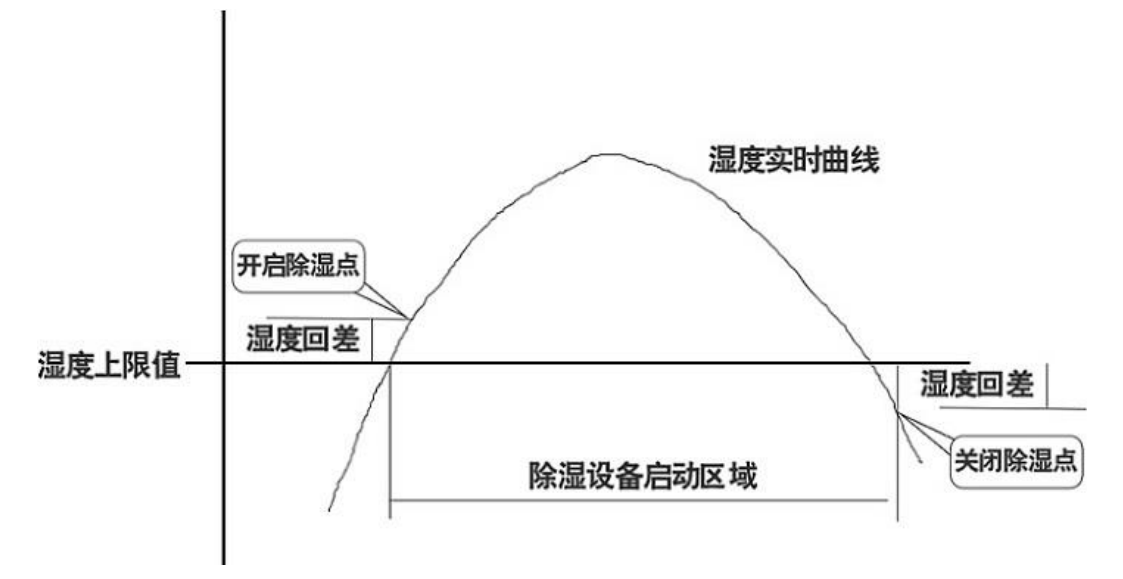

控制举例:继电器控制模式为 1,温度上限值 30℃,温度下限值 10℃,回差 2℃。 加热过程:当温度低于 8℃(温度下限值 10℃-回差 2℃)时继电器 1 闭合,加热器开始 工作。当温度上升到 10℃(温度下限值 10℃)时继电器 1 断开, 加热器停止工作

降温过程: 温度高于 32℃ (温度上限值 30℃+回差 2℃) 时继电器 1 吸合, 制冷设备开始 工作。温度下降到 30℃(温度上限值 30℃)时继电器断开,制冷设停止工作。

#### <span id="page-5-0"></span>操作说明

K1:">>"设定时用选位键

K2:"∧"上调键

K3:"∨"下调键

K4: "SET"正常状态下长按 2 秒进入设置状态, 设置状态下短按为切换设置选项 无按键及任何操作 15 秒后自动退出且保存设定数据。

继电器工作方式功能:1-加热加湿控制模式;2-降温除湿控制模式 1)加热开启与关闭过 程

#### <span id="page-5-1"></span>仪表安装方法

仪表为嵌入式方形安装,安装时将仪表从正面推入开好孔的柜体面板上,开孔尺寸应为 (67x67mm),然后把支架从仪表的后面把仪表用螺丝旋紧,顶至不活动。按接线图将传感器对 颜色接至仪表(仪表后面接线端必须与传感器路数输入相对应,与传感器接线端子1-4脚的 "VDD-红,DATA-蓝,SCK黄,GND-绿"按相应的次序连接)确认接线无误后,即可通电,通电 后即刻显示测得的温湿度值,此时相应指示灯亮。

#### <span id="page-6-0"></span>指示灯功能

"ALM1"为温度报警状态,亮时表示继电器1闭合;"ALM2"为湿度报警状态,亮时表示继电器 2闭合。

#### <span id="page-6-1"></span>参数整定方法

正常状态下按"SET"1秒后进入设置状态,第一位数码管显示配置参数名,再按"SET" 选择不同的配置参数。在需要调整的参数界面下短按">>"选位数码管,然后按"△""∨" 键调整数据。在设置状态下无操作15秒后自动保存退出。以下是具体操作流程:

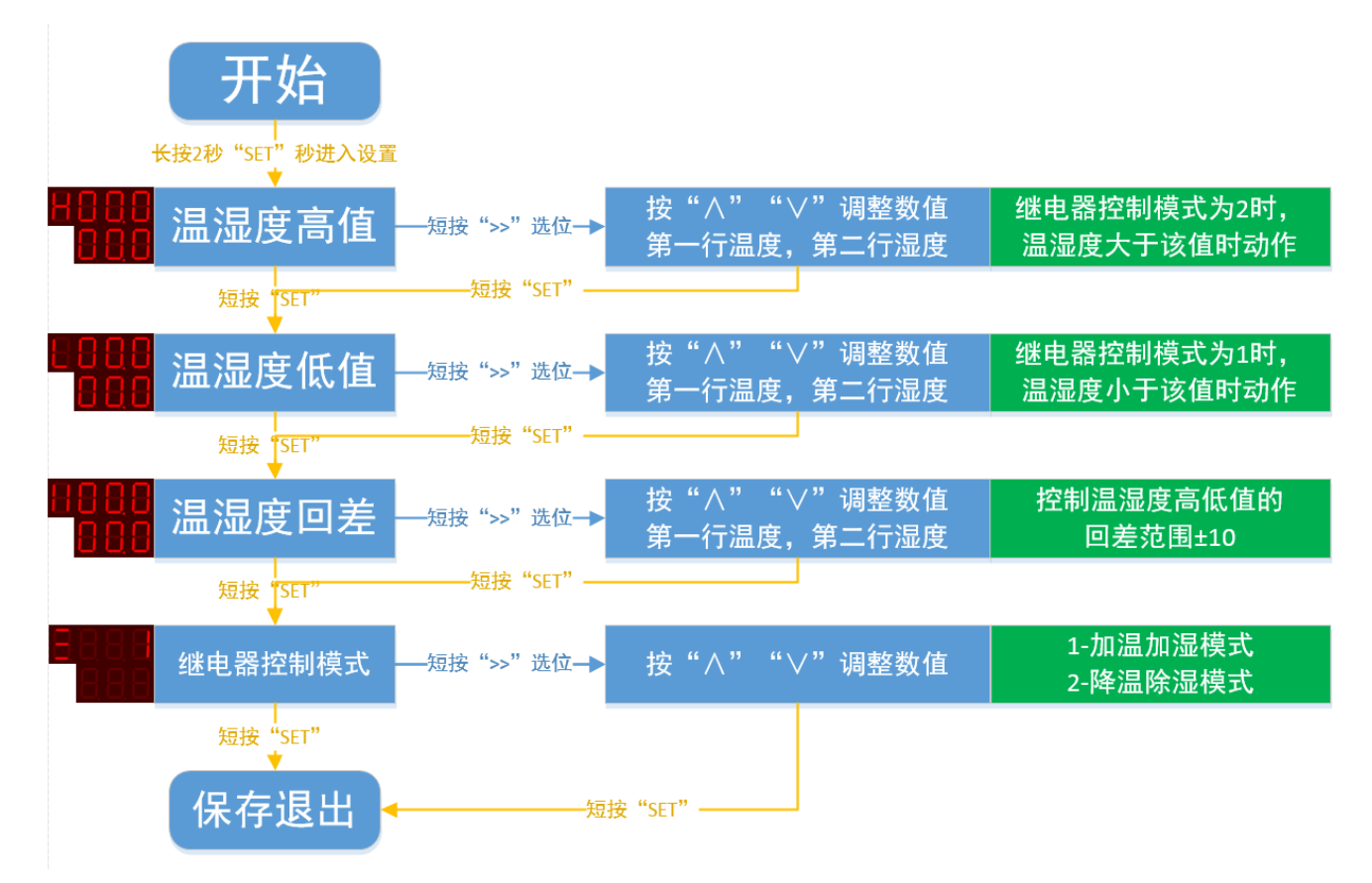

#### <span id="page-7-0"></span>接线示意图

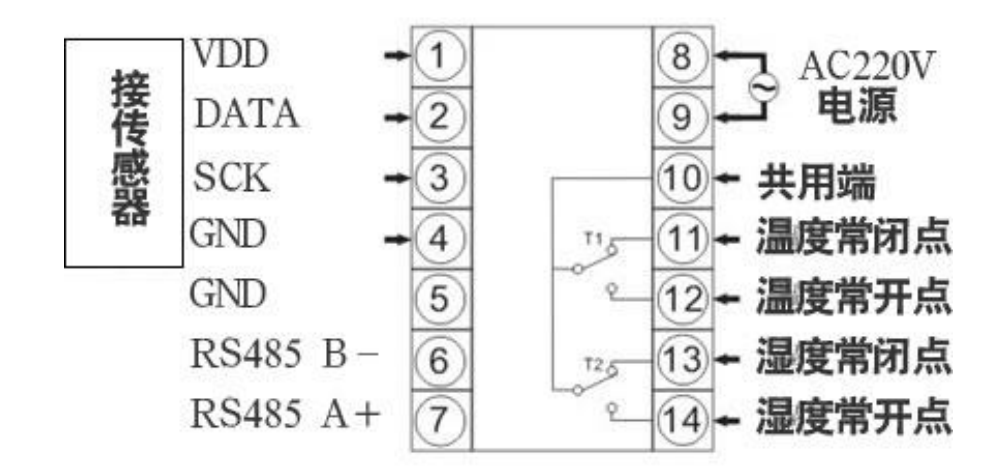

#### <span id="page-7-1"></span>操作说明

- K1: ">>"设定状态下选位键
- K2:"∧"上调键
- K3:"∨"下调键
- K4: "SET"功能设置键, 设置状态下短按为切换设置选项

无按键及任何操作15秒后自动退出且保存设定数据。

#### <span id="page-7-2"></span>参数整定方法

正常状态下按"SET"键进入设置状态,第一位数码管显示配置参数名,短按"SET"选择 不同的配置参数。在需要调整的参数界面下按">>"选位数码管,然后按"△""∨"键调整 数据。在设置状态下无操作15秒后自动保存退出。以下是具体操作流程:

#### <span id="page-7-3"></span>通讯协议

本协议兼容工业MODBUS协议,可接工业组态软件。用组态软件时选择莫迪康PLC-modbusRTU 协议即可联机。设备所有操作或回复命令都为16进制数据。

#### 设备的缺省设置:

设置项——设置值

波特率——9600bps

数据位——8位

校验位——无校验

停止位——1位

#### 基本命令格式:

[设备地址][功能码][起始地址:2 字节][数据长度:2 字节][CRC16 校验]

意义如下:

A、设备地址:设备地址范围为 0-15,当不知道设备地址时,可用此通用查询地址进行查询。

B、功能码:不同的应用需求功能码不同,比如 3 为查询输入寄存器数据。

C、起始地址:查询或操作寄存器起始地址。

D、数据长度: 读取的长度。

E、CRC 校验:CRC16 校验,低位在前,高位在后。

#### 1)读取数据

发送命令格式:

[设备地址][功能码:0x03][起始地址:2 字节][数据长度:2 字节][CRC16 校验] 设备响应格式:

 [设备地址][命令号][返回的字节个数][温度][湿度][继电器状态][CRC16 校验] 返回数据意义如下:

A、返回的字节个数:表示数据的字节个数,也就是数据 1,2...n 中的 n 的值。

B、数据1…N: 各个传感器的测量值, 每个数据占用两个字节。例如: 查询1号设备上传感 器数据:

发送: 01 03 00 00 00 03 05 CB

回应: 01 03 06 0B C3 16 31 00 00 31 98

上例回复数据中:01表示地址1,03表示命令号,04表示数据长度为4个字节。数据含义为:

0B C3 为温度值,10 进制数据为 3011,因传感器分辨率为 0.01,该值需除以 100,即温度 值为 30.11 度。

16 31 为湿度值,10 进制数据为 5681,湿度值为 56.81 度。

00 00为继电器工作状态,0-未吸合 1-继电器1吸合 2-继电器2吸合 3-继电器都吸合。

相同方式,用户可以通过查询不同的寄存器地址,来查询各状态值。

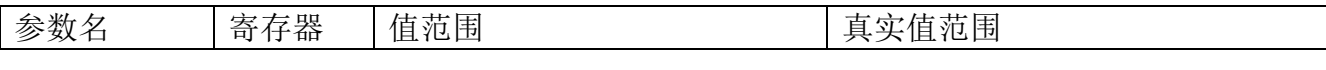

《SCTH2001 智能温湿度控制器操作手册》 上海搜博实业有限公司 电话:021-51083595

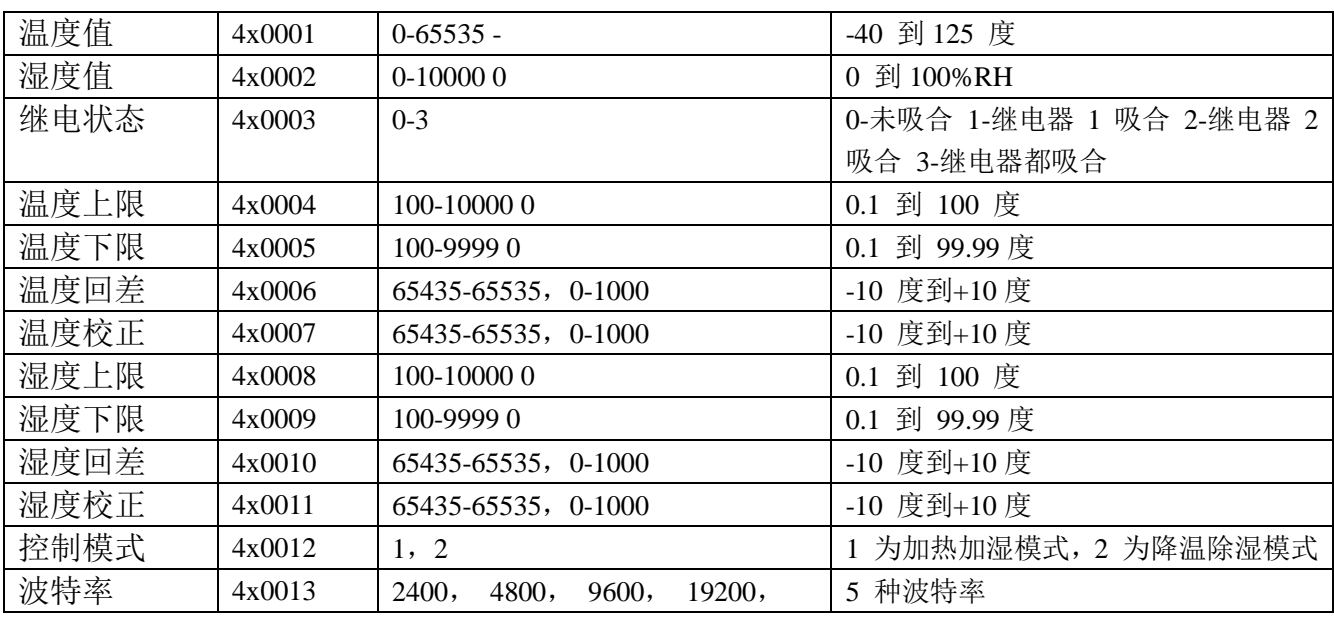

#### 2)设置数据值

2)设置数据值

[设备地址][命令号:0x06][辅助命令号:0x0A] [参数编号] [写入的参数值][CRC16] 说明: 如上表所示, 第4到13 个寄存器是可写寄存器。可以通过此命令设置参数值。 比如需 要设置波特率为 19200, 则因寄存器编号为 13, 则 0C 为寄存器编号, 19200 对应十六 进制为 4B 00 发送命令:

01 06 0A 0C 4B 00 7C E1

设备回复:01 0C 4B 00 F7 2B

#### 3)查询设备地址

若不知道当前设备地址、且总线上只有一个设备时,可以通过此命令查询当前设备地址。 发送命令格式:

[设备地址:0xFA][命令号:0x03][ 00] [00 00 01] [CRC16] 说明:

A、设备地址 0xFA 为通用设备查询地址。

B、00 00 01 为十六进制数,为固定值,不可更改。

比如查询当前设备地址

发送命令:FA 03 00 00 00 01 91 81

设备响应:01 03 02 0B B8 BF 06

设备响应格式: [设备地址][命令号] [数据长度:1 字节] [其它随机值] [CRC16]

此产品的设备地址为 1。

地址:上海市中山北路 198 号 19 楼 网址:http:/[/www.sonbest.com](http://www.sonbest.com/) 第 8 页

### <span id="page-10-0"></span>订货与选型

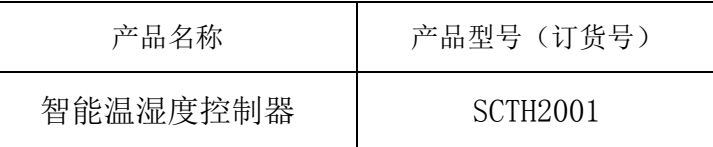

<span id="page-10-1"></span>联系我们

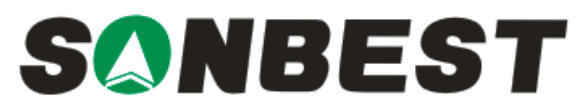

上海搜博实业有限公司 电话:021-51083595 中文网址: [http://www.sonbest.com](http://www.sonbest.com/) English Web: [http://www.sonbus.com](http://www.sonbest.com/) 地址:上海市中山北路 198 号 19 楼